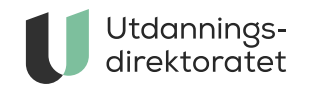

# Administrere eksamen

Her har vi samlet informasjon du trenger for å administrere eksamen.

**Sist endret:** 12.03.2022

[Viktige meldinger om eksamen](https://www.udir.no/eksamen-og-prover/eksamen/viktige-meldinger-eksamen/)

[Forberede og ta eksamen](https://www.udir.no/eksamen-og-prover/eksamen/forberede-og-ta-eksamen/)

# P[lanlegg](https://www.udir.no/utdanningslopet/kulturskolen/)e

**[Hva er nytt](https://www.udir.no/om-udir/tilskudd-og-prosjektmidler/tilskudd-for-folkehogskoler/) ved eksamen?**

### **Fritak for eksamen i skriftlig sidemål for 10. trinn**

Kandidater som har fritak for vurdering med karakter i skriftlig sidemål skal kun ha en eksamensdag i norsk hovedmål. [Ordningen trer i kraft fra og med våren 2022.](https://www.udir.no/eksamen-og-prover/eksamen/eksamen-fritak-skriftlig-sidemal-10-trinn/)

### **Eksamen i nye læreplaner**

[Vi har samlet informasjon om eksamen etter nye læreplaner.](https://www.udir.no/eksamen-og-prover/eksamen/slik-endrer-vi-eksamen/)

### **Våren 2023:**

[Eksamensplanen våren 2023](https://www.udir.no/globalassets/filer/vurdering/eksamen-gs/eksamenplan_gsk_v2023_05.04.xlsx) (excel)

### **[Datoer for eksa](https://www.udir.no/laring-og-trivsel/tilpasset-opplaring/)mener i videregående**

H[østen 2022](https://www.udir.no/laring-og-trivsel/vurdering/)

### **S[entralt gi](https://www.udir.no/laring-og-trivsel/skolemiljo/)tt eksamen**

Datoer for eksamener som Utdanningsdirektoratet har ansvar for å lage:

[Eksamensplanen høsten 2022](https://www.udir.no/contentassets/c7ad916117b84d8b9ff5d16457fbf7ea/eksamensplan_vgo_h-2022_28.03.xlsx) (Excel)

#### **K[unngjøring av trekk:](https://www.udir.no/laring-og-trivsel/krig/)**

8. [november kl. 09:00](https://www.udir.no/laring-og-trivsel/minoritetsspraklige-og-flyktninger/)

#### **F[ellessensur:](https://www.udir.no/laring-og-trivsel/spesialpedagogikk/)**

3. [januar 2023](https://www.udir.no/laring-og-trivsel/spesialpedagogikk/pp-tjenesten/)

# V[åren 2](https://www.udir.no/laring-og-trivsel/samisk/)023

[Eksamensplanen våren 2023](https://www.udir.no/contentassets/c7ad916117b84d8b9ff5d16457fbf7ea/eksamenplan_vgo_v2023_20.06.22.xlsx) (excel)

### **Lokalt gitt eksamen**

[Datoer for eksamener som fylkeskommunene har ansvar for å lage.](http://www.vigoiks.no/eksamen/datoer-for-skriftlig-eksamen)

### **Trekk av eksamensfag**

Kommunen har ansvaret for trekket på grunnskolen. Fylkeskommunen har ansvar for trekket på [videregående.](https://sokeresultat.udir.no/eksamensoppgaver.html)

O[m høsten er det bare eks](https://www.udir.no/eksamen-og-prover/eksamen/administrere-eksamen/)amener på videregående for elever med rett til ny, utsatt eller

s[ærskilt eksamen og for priv](https://www.udir.no/eksamen-og-prover/eksamen/forberede-og-ta-eksamen/)atister.

[Rundskriv om trekkordning ved eksamen.](https://www.udir.no/regelverkstolkninger/opplaring/eksamen/trekkordning-ved-eksamen-for-grunnskole-og-videregaende-opplaring-udir-2-2018/)

### **M[untlig eksame](https://www.udir.no/eksamen-og-prover/eksamen/muntlig-eksamen/)n**

Da[to for muntlig eks](https://www.udir.no/eksamen-og-prover/eksamen/ta-fag-som-privatist/)amen blir bestemt lokalt. I grunnskolen har kommunen ansvaret, og i videregående opplæring har fylkeskommunen ansvaret.

[Regler for muntlig og muntlig praktisk eksamen](https://www.udir.no/eksamen-og-prover/eksamen/muntlig-eksamen/)

### **[Påmelding a](https://www.udir.no/eksamen-og-prover/prover/)v eksamenskandidater**

Sk[olen og privatistkon](https://www.udir.no/eksamen-og-prover/prover#110855)toret melder på kandidater innen **1. mars** for våreksamen i grunnskolen og i videregående. Påmeldingen åpner 24. januar.

For høsteksamen i videregående er fristen **1. oktober**. Påmeldingen åpner 1. september.

Pri[vatistene har egne frister for å](https://www.udir.no/eksamen-og-prover/dokumentasjon/vitnemal-og-kompetansebevis/) melde seg på til eksamen, 1. februar om våren og 15. september om høsten. [Informasjon om hvilke frister som gjelder til eksamen.](https://www.udir.no/eksamen-og-prover/eksamen/ta-fag-som-privatist/#frist)

### **Hvordan melder jeg på kandidater?**

Dersom du bruker et skoleadministrativt system, kan du importere kandidater derfra. Før du kan gjøre det, må du registrere i PAS-eksamen hvilket system din skole bruker. Hvis det ikke er registrert noe system, får du veiledning om hvordan du gjør det med en gang du logger inn i PAS - eksamen. Får du problemer med påmeldingen, må du kontakte den som er ansvarlig fo[r brukerstøtte for](https://www.udir.no/kvalitet-og-kompetanse/etter-og-videreutdanning/) ditt skoleadministrative system.

#### [Meld på kandidater i PAS - eksamen](https://eksamen.udir.no/)

#### **H[va gjør jeg hvis importe](https://www.udir.no/kvalitet-og-kompetanse/lokal-kompetanseutvikling/)n feiler?**

Du [vil få en feilmelding som bes](https://www.udir.no/kvalitet-og-kompetanse/kvalitet-i-barnehage-og-opplaring/)kriver hva som gikk galt. Du kan gjøre påmeldingen direkte i P[AS - eksamen, eller importere](https://www.udir.no/kvalitet-og-kompetanse/veiledning-av-nyutdannede/) kandidatene på nytt.

#### **Hva gjør jeg hvis ikke kandidaten har fødselsnummer?**

Du kan også bruke d-nummer eller duf-nummer ved kandidatpåmelding. Hvis kandidaten he[ller ikke har dette,](https://www.udir.no/kvalitet-og-kompetanse/ekstern-vurdering/) kan du bruke et fiktivt fødselsnummer generert i VIGO eller generere et fiktivt fødselsnummer i PAS - eksamen.

#### **Et[terpåmeldinge](https://www.udir.no/kvalitet-og-kompetanse/kvalitetsarbeid-i-opplaringen/tilstandsrapport/)r**

All[e skoler skal meld](https://www.udir.no/kvalitet-og-kompetanse/stastedsanalyse/)e på sine kandidater før fristen 1. mars.

Ev[entuelle etterpåmeldi](https://www.udir.no/tall-og-forskning/brukerundersokelser/)nger skal gjøres tjenestevei til skoleeier.

Sk[olen vil ikke få tilsendt try](https://www.udir.no/kvalitet-og-kompetanse/utvikle-praksis-sammen/)kte eksamensoppgaver ved etterpåmelding. For eksamen som gj[ennomføres i PGS, må du de](https://www.udir.no/kvalitet-og-kompetanse/laremidler/kvalitetskriterier-for-laremidler/)rfor laste ned oppgavene fra PAS-eksamen.

### **For kandidater som er fritatt for vurdering med karakter i skriftlig sidemål grunnskolen**

Ka[ndidater som er frita](https://www.udir.no/kvalitet-og-kompetanse/profesjonsfaglig-digital-kompetanse/)tt for vurdering i skriftlig sidemål skal kun meldes på i hovedmålskoden NOR0218 og ha én eksamensdag. Den gamle fritakskoden NOR1415 skal ik[ke lenger brukes.](https://www.udir.no/kvalitet-og-kompetanse/sikkerhet-og-beredskap/)

#### **M[atematikk oversatt](https://www.udir.no/kvalitet-og-kompetanse/samarbeid/) til nordsamisk**

[Matematikkoppgaver som er oversatt til nordsamisk - grunnskolen kan bestilles i PAS](http://eksamen.udir.no)  eksamen. Gå til påmeldingsoversikten, finn det aktuelle faget og velg «Ekstra materiell».

#### **Eksamen i utlandet - videregående opplæring**

Det er mulig å søke om å få ta eksamen i utlandet. Det er Statsforvalteren i Agder som be[handler søknadene.](https://www.udir.no/tall-og-forskning/forskning-og-annet-kunnskapsgrunnlag/)

#### [Eks](https://www.udir.no/eksamen-og-prover/eksamen/Eksamen-i-utlandet-/)[amen i u](https://www.udir.no/tall-og-forskning/statistikk/)[tlandet - videregående opplæring](https://www.udir.no/eksamen-og-prover/eksamen/Eksamen-i-utlandet-/)

[Finn fagkoder](https://sokeresultat.udir.no/finn-lareplan.html?query=&fltypefiltermulti=Fagkode)

### **[Foreslå fagpersoner so](https://www.udir.no/tall-og-forskning/datainnsamling--kilder/)m sensor**

De[t er rektor som h](http://barnehagefakta.no/)ar ansvar for å foreslå fagpersoner som sensorer. Det er viktig at den som blir oppnevnt som sensor har tilfredsstillende kompetanse og er egnet til å utføre oppgaven. De[rfor er vurderingene fra rektor viktige.](https://gsi.udir.no/)

Å være sensor til sentralt gitt skriftlig eksamen er utviklende både for lærerne selv og for fagkollegiet på skolen. Dette bidrar til å utvikle vurderingskompetanse på tvers av skoler og fyl[kesgrenser.](https://www.udir.no/tall-og-forskning/publikasjoner/utdanningsspeilet/)

Vi ønsker sensorer i alle aldre. En lærer behøver ikke å ha mange års erfaring for å være se[nsor, men han eller hun bø](https://www.udir.no/tall-og-forskning/publikasjoner/funn-fra-sporsmal-til-skole-norge/)r undervise i faget. Noen lærere kan ha kompetanse i fag det ik[ke tilbys undervisning i ved skol](https://www.udir.no/tall-og-forskning/publikasjoner/funn-fra-sporsmal-til-barnehage-norge/)en, som for eksempel ulike språk. I slike tilfeller kan rektor lik[evel foreslå disse lærerne. Rekt](https://www.udir.no/tall-og-forskning/publikasjoner/funn-fra-sporsmal-til-barnehage-norge/)or skal bare foreslå ansatte på egen skole.

Ik[ke alle læ](https://www.udir.no/tall-og-forskning/publikasjoner/vetuva/)rere som ønsker å være sensorer får oppdrag hvert år. De fleste sensorer velges automatisk. Valgene er delvis tilfeldige, men systemet forsøker å sette sammen sensorgrupper som består av både nye og erfarne sensorer fra mange forskjellige skoler.

# F[rister](https://www.udir.no/tall-og-forskning/brukerundersokelser/)

Fri[st for å foreslå fagp](https://www.udir.no/tall-og-forskning/brukerundersokelser/elevundersokelsen/)ersoner er **1. mars for våreksamen og 1. oktober for høsteksamen.**

#### [Rektor legger inn sine forslag i PAS - eksamen](https://eksamen.udir.no/).

N[år rektor foreslår en fagperson, er d](https://www.udir.no/tall-og-forskning/brukerundersokelser/voksenopplaringsundersokelsen/)et ikke mulig å legge til en adresse. Sensoren registrerer ad[ressen selv når han eller hun b](https://www.udir.no/tall-og-forskning/brukerundersokelser/foreldreundersokelsen/)lir oppnevnt. Statsforvalteren og fylkeskommunen oppnevner kun sensorer fra dem som er foreslått.

### **[Kandidater med](https://www.udir.no/tall-og-forskning/brukerundersokelser/larerundersokelsen/) behov for særskilt tilrettelegging**

N[oen kandidater trenger at forh](https://www.udir.no/tall-og-forskning/brukerundersokelser/larebedriftsundersokelsen/)oldene under eksamensgjennomføringen blir lagt til rette slik at de får vist kompetansen sin. Eksempler på det er at kandidatene:

- får lengre tid
- får lest opp oppgaveteksten
- får oppgaven på tegnspråk eller punktskrift på leselist
- [får bruke tale til tekst-progra](https://www.udir.no/regelverk-og-tilsyn/barnehage/)m
- skrivehjelp
- [ekstra belysning](https://www.udir.no/regelverk-og-tilsyn/skole-og-opplaring)
- [eventuelt andre lignende](https://www.udir.no/regelverkstolkninger/) tiltak

### **H[vordan få tilrettelag](https://www.udir.no/utdanningslopet/spesielt-for-private-skoler/)t eksamen?**

#### El[ever:](https://www.udir.no/regelverk-og-tilsyn/skole-og-opplaring/maler-for-enkeltvedtak/)

- [1. Eleven eller foreld](https://www.udir.no/regelverk-og-tilsyn/personvern-for-barnehage-og-skole/)rene må sende en søknad til rektor.
- 2. Rektor avgjør om og hvordan forholdene skal bli lagt til rette.

Elever kan få tilrettelagt eksamen selv om de ikke har vedtak om spesialundervisning. Rektor kan vurdere om det er behov for en uttalelse fra en sakkyndig instans.

Privatister:

Pri[vatister søker til fylkesko](https://www.udir.no/regelverk-og-tilsyn/tilsyn/egenvurdering/reflex/)mmunen. Her er det et krav om å fremlegge sakkyndig uttalelse so[m viser til behovet](https://www.udir.no/regelverk-og-tilsyn/tilsyn/melde-bekymring-for-brudd-pa-regelverket/) for særskilt tilrettelegging. Se ytterligere informasjon om hvordan du søker på fylkeskommunens hjemmesider.

[Du kan lese mer om særskilt tilrettelegging i rundskrivet Individuell vurdering Udir-2-2020.](https://www.udir.no/regelverkstolkninger/opplaring/Vurdering/udir-2-2020-individuell-vurdering/v.-eksamen/#-3-29-sarskilt-tilrettelegging)

# **Ti[lretteleggingen](https://www.udir.no/om-udir/tilskudd-og-prosjektmidler/) må ikke gå ut over det som skal prøves**

Til[takene må være](https://www.udir.no/om-udir/tilskudd-og-prosjektmidler/tilskuddssatser/) tilpasset den enkelte kandidat og ha som formål å kompensere for utfordringer kandidaten har. Tiltakene skal ikke føre til at kandidaten får fordeler framfor andre kandidater. Tilretteleggingen skal heller ikke være så omfattende at kandidatene ikke blir prøvd i kompetansemålene i læreplanene. Manglende ferdigheter i norsk er ikke grunnlag for særskilt tilrettelegging av eksamen.

Eksamen gjennomføres i eksamenslokalet bestemt av skolen/privatistkontoret. Kandidater har ikke rett til å gjennomføre eksamen hjemme.

# **Endre eksamensform fra skriftlig til muntlig**

Rektor kan endre eksamensform ved særskilt tilrettelegging av eksamen. Rektor kan gjøre dette dersom kompetansemålene ikke stiller krav til skriftlige, muntlige eller praktiske ferdigheter som skal prøves i eksamensformen for faget. For privatister er det fylkeskommunen som gjør denne vurderingen.

### [Særskilt tilrettelegging av sentralt gitt skriftlig eksamen i matematikk, kjemi, fysikk, biologi](https://www.udir.no/regelverkstolkninger/opplaring/eksamen/rundskriv-udir-4-2017/) og samfunnsøkonomi

Hvis skolen beslutter å gjøre om eksamensformen fra skriftlig til muntlig eller muntligpraktisk eksamen på grunn av særskilt tilrettelegging, skal dere gjennomføre eksamen etter disse bestemmelsene:

- dere utarbeider oppgavene lokalt
- muntlig eksamen kan vare inntil 30 minutter for hver elev
- muntlig-praktisk eksamen kan vare inntil 45 minutter for hver elev

Skolen bør vurdere andre former for tilrettelegging før dere beslutter å gjøre om på eksamensformen. Dere kan for eksempel bruke tekst-til-tale og tale-til-tekst program, lesehjelp, skrivehjelp, utvidet tid, eller andre hjelpemidler.

#### [Om særskilt tilrettelegging av eksamen på lovdata.no](http://www.lovdata.no/for/sf/kd/xd-20060623-0724.html#4-25)

# **Lyd på forberedelse og eksamen i grunnskolen**

Forberedelsedelene har lesestøtte med tekst-til-tale, og gjelder for disse fagene:

- norsk hovedmål og sidemål
- samisk
- engelsk
- norsk for elever med samisk som førstespråk

Ved tekst-til-tale kan kandidaten velge å høre på hele eller deler av teksten.

Eksamensoppgavene i matematikk blir innlest som lydfiler. Dersom det er påmeldte kandidater som skal ha tilgang til lydfiler, finner alle skoler filene i PAS – eksamen fra kl. 07.00 på eksamensdagen.

# Eksamen for hørselshemmede i grunnskolen

Utdanningsdirektoratet trekker fag for elever med tegnspråk. Trekkfag ligger i PAS eksamen.

Fagene er

- NOR0064 Norsk tegnspråk
- NOR0052 Norsk for elever med tegnspråk
- ENG0032 Engelsk for elever med tegnspråk
- MAT0015 Matematikk

Kandidaten blir trukket ut i enten NOR0064 Norsk tegnspråk eller NOR0052 Norsk for elever med tegnspråk. Hvis kandidaten blir trukket ut i MAT0015 Matematikk, må skolen bestille matematikkeksamen tilpasset hørselshemmede. Eksamen kan bestilles i [PAS - eksamen](https://uidp.udir.no/ExternalLogin/Login?returnUrl=%2Fconnect%2Fauthorize%2Fcallback%3Fclient_id%3Dudir.paseksamen-prod%26redirect_uri%3Dhttps%253A%252F%252Feksamen.udir.no%252Fsignin-oidc%26response_type%3Dcode%26scope%3Dopenid%2520profile%2520openid%2520profile%2520role%2520uid%26code_challenge%3DXyN0NFutQ0F99JYPKSWbL0OfUcUlfPDpvf5Q-kdPvO8%26code_challenge_method%3DS256%26response_mode%3Dform_post%26nonce%3D637819156234753371.NzhlODA4NDQtYzk1NS00ZmRhLTllOWEtNDYxYzM0YjlmMjczYTQyMjFkZWMtOGRmZi00MzM2LTg1NzUtNjdmZmRhYTA1NmM4%26state%3DCfDJ8GFdaLg3lj9HsMMcqcd1S1dS_5Uc6349tnfnZjQnG4k_Em6iuxbCp2FkHJWv0RGE5LR_t0W09xW3gJQr_c2WAU0aO0PAzUmDreX0rYSnEx8fXRQ_QuFpLNk2HBK7a69t5O5rQAAKMpvDIcFKL9zlKxG6Biuos6p4mwQkGX_6ebHKnCepzKEUC_XNGS_s0I_9VC4TJtCTSIGu737uCj_VJluBPGRAf81M0sSp08dg_1VDItm4hkjmhgJ-olYxs3oMV905e7oLcgl_GK0fgPe-uvgoYBJ4E0-N7n8FjebvN8Iz5DPdV538uUUVHDvxoRKi2PWaXQIBmr6zX5VSVPUCJqb0GogAA37GpxiWbEH2G9ZIVUFBLunI7X2woiI4-j-4SQ%26x-client-SKU%3DID_NETSTANDARD2_0%26x-client-ver%3D6.7.1.0) under valget «Tilleggsmateriell» i påmeldingsoversikten.

# Eksamensoppgaver og forberedelsedeler for blinde og svaksynte

For eksamen etter LK06, matematikk LK20 og fremmedspråk uten opplæring LK20 kan dere bestille ulike versjoner av eksamen:

- punktskrift på papir
- punktskrift på leselist
- eksamensoppgaver med alternative oppgaver for konstruksjon/tegning i matematikk

For eksamen etter LK20 kan man i utvalgte fag bestille ulike versjoner av eksamen:

- eksamen med alternative oppgaver tilpasset blinde og svaksynte
- eksamen med alternative oppgaver tilpasset kandidater med hørselshemninger

Gå til påmeldingsoversikten, finn det aktuelle faget og velg «Ekstra materiell». Frist for bestilling er 1. mars for våreksamen og 1. oktober for høsteksamen.

Våren 2022 er eksamen etter LK20 heldigital for alle fag, unntatt matematikk og fremmedspråk uten opplæring. I det nye gjennomføringssystemet er det mulig å benytte tilretteleggingsprogrammer/utstyr som elevene er kjent med fra opplæringen for å tilrettelegge best mulig. Det er utarbeidet [eksempeloppgaver i mange ulike fag](https://sokeresultat.udir.no/eksamensoppgaver.html?ExCatalogTypeName=Eksempeloppgaver&ExKL=Kunnskapsl%C3%B8ftet%202020) der det er mulig å prøve ut dette. Dette kan være punktskrift på leselist, ulike tekst-til tale-program osv. Vær oppmerksom på at det i de fleste fagkoder er begrensninger i internettilgang under eksamensgjennomføringen som kan påvirke tilgangen til nettbaserte hjelpemidler.

# **Krav til utstyr på eksamen**

Her beskriver vi krav til utstyr for å ta eksamen etter LK06 og eksamen etter LK20.

Kandidaten skal gjennomføre eksamen på datamaskin eller nettbrett. For eksamener i LK06 og i matematikk, treningslære 1 og fremmedspråk uten opplæring, kan kandidaten også arbeide på papir. Skolen kan skanne besvarelser.

Alle kandidater som skal ta eksamen skal logge seg inn via<http://kandidat.udir.no/>

### **Krav til operativsystem og nettleser**

Vi anbefaler at kandidatene bruker et operativsystem og en nettleser som er oppdatert siste år. Har kandidatene eldre versjoner av operativsystemer og nettlesere kan det hende at kandidatene ikke får tilgang til eksamenssystemet.

Nettlesere som kan brukes

- Microsoft Edge (for Windows)
- Safari (for mac/ios)
- Chrome
- Firefox

# **Eksamen i engelsk etter LK20 10. trinn og vg1 - ha med hodetelefoner**

Kandidater som skal ta eksamen i engelsk etter ny læreplan på vg1 må ha med seg hodetelefoner. Noen oppgaver til eksamen er lytteoppgaver.

Erfaringsmessig egner kablede hodetelefoner seg bedre enn trådløse hodetelefoner til eksamen. Lyden blir bedre og eleven/kandidaten unngår tilkoblings- og batteriproblemer under eksamensgjennomføringen.

Kandidaten skal besvare hele eksamen digitalt. Det er ikke mulig å levere eksamen på papir.

### **Eksamen i språkfag som ikke bruker latinsk alfabet**

De som skal levere digital eksamen i fremmedspråk, må i forkant av eksamen installere tastaturet for fremmedspråket på maskinen de skal bruke.

### **LK20-eksamener som gjennomføres i PGS**

[Kandidater som skal avlegge eksamen i matematikk etter ny læreplan skal gjennomføre](https://www.udir.no/eksamen-og-prover/eksamen/todelt-eksamen-i-matematik-frem-2023/) eksamen i PGS-eksamen.

Det samme gjelder kandidater som skal avlegge eksamen i Treningslære 1 eller fremmedspråk uten opplæring.

### **Internett-tilgang**

Kandidatene må ha tilgang til internett hele eksamensdagen. Det betyr ikke at det skal være åpen tilgang til internett, men at kandidaten skal være pålogget<http://kandidat.udir.no/> under hele eksamensgjennomføringen.

Det er viktig at eksamenslokalet har god nok båndbredde under hele eksamen. Sjekk gjerne nettkapasiteten på [Nettfart.no](http://nettfart.no/).

### **Filtyper i eksamenssvar**

Ved innlevering av eksamenssvar kan følgende filtyper brukes: avi, bmp, c, css, doc, docm, docx, dot, dotm, dotx, emf, flv, ggb, gif, h, hlp, htm, html, jpe, jpeg, jpg, js, mdb, mdi, mht, mm, mov, movie, mp3, mp4, mpeg, mpp, odb, odp, ods, odt, ott, pdf, png, ppsm, ppsx, ppt, pptm, pptx, qt, rap, rm, rtf, stw, svg, swf, sxc, sxw, tex, tif, tiff, tii, txt, vsd, wav, wks, wmf, wmv, wps, wri, xls, xlsb, xlsm, xlsx, xml, xps

Følgende format kan brukes til pakking av filer: 7z, gz, rar, tar, z, zip, zipx

Disse tekniske kravene er felles for de to eksamensgjennomføringssystemene som er i bruk i 2022, PGS-eksamen og eksamen i nytt eksamens- og prøvesystem.

Eksamen etter gamle læreplaner (LK06) skal gjennomføres i PGS-eksamen. Alle eksamener (med unntak av matematikk, treningslære 1 og fremmespråk uten opplæring) etter nye læreplaner (LK20) skal gjennomføres i nytt eksamens- og prøvesystem.

# E-post fra Utdanningsdirektoratet

Vi anbefaler at skoleeier sørger for at e-post fra no-reply@udir.no, mailer@utdanningsdirektoratet.no og ikke-svar@udir.no kommer gjennom spamfilter. Da sikrer dere at e-post fra PAS - eksamen kommer frem til mottaker, for eksempel varsel til skoleadministrator.

Husk at det kan settes opp lokale regler ved mottak av e-post fra [mailer@udir.no](mailto:Husk%20at%20det%20kan%20settes%20opp%20lokale%20regler%20ved%20mottak%20av%20epost%20fra%20mailer@udir.no%20med%20automatisk%20videresending%20av%20kopi%20til%20egendefinerte%20mottakere.) med automatisk videresending av kopi til egendefinerte mottakere.

### **Nødvendige nettressurser til årets eksamener**

[Liste over nettressurser kandidater og eksamensvakter må ha tilgang til for gjennomføring](https://www.udir.no/contentassets/bb29a8beb40549cc9d35dba7a6e83493/eksamen_whitelist.txt) av eksamen.

IP-adressene bak vertsnavnene er dynamiske, og kan endres over tid. Kommunikasjonen går mot http/https port 80 og 443.

Listen inneholder kun de autentiseringsserverne for sertifikater (CA) eksamenssystemene benytter.

#### **Tillatte nettbaserte hjelpemidler videregående**

[I tillegg må kandidater i videregående opplæring ha tilgang til nettbaserte hjelpemidler til](https://www.vigoiks.no/eksamen/til-deg-som-skal-ta-eksamen/nettressurser-til-eksamen) eksamen (oversikt hos Vigo IKS).

#### **Tillatte nettbaserte hjelpemidler grunnskolen**

Kandidater i grunnskolen må ha [tilgang til de nettbaserte hjelpemidlene](https://www.udir.no/eksamen-og-prover/eksamen/nasjonale-foringer-for-nettbaserte-hjelpemidler-til-sentralt-gitt-skriftlig-eksamen-i-grunnskolen/) som kommunen har bestemt.

### **Innføringsark**

Før eksamen starter, kan skolen skrive ut innføringsark til papirbaserte svar.

# **Eksempel på innføringsark**

- [Innføringsark linjer \(pdf\)](https://www.udir.no/contentassets/35018fc6e15f4b7c9bc381ee6ff2d333/innforingsark_linjer2.pdf)
- [Innføringsark ruter \(pdf\)](https://www.udir.no/contentassets/35018fc6e15f4b7c9bc381ee6ff2d333/innforingsark_ruter2.pdf)
- [Innføringsark blankt \(pdf\)](https://www.udir.no/contentassets/f5cf19caca56495b8db173b015d14883/innforingsark-blank.pdf)

# Gjennomføre

### **Forberedelsesdeler**

- Rektor/skoleadministrator får tilgang til forberedelsesdelen i PAS eksamen kl. 07.00 på forberedelsesdagen.
- På forberedelsesdagen skal elever møte opp på skolen som vanlig.
- Elever og voksne deltakere får tilgang til forberedelsesdelen kl. 09.00 på forberedelsesdagen.
- På forberedelsesdagen har de som skal ta eksamen, rett på veiledning.
- Lærere får tilgang til forberedelsesdelen samtidig med elevene og deltakerne.
- Læreren skal veilede, ikke undervise.

#### [Tilgang til forberedelsesdelene for privatister](https://www.udir.no/eksamen-og-prover/eksamen/forberede-og-ta-eksamen/#forberedelsesdeler)

### **Pålogging, brukernavn og passord til eksamen**

#### [Logg inn for å ta eksamen](http://kandidat.udir.no)

Kandidatene kan enten bruke Feide eller brukernavn og passord de får utdelt av skolen eller eksamenskontoret. Kandidatene kan logge seg inn før eksamen starter. De vil da komme til en venteside frem til eksamen starter kl. 09.00.

Eksamensvakt eller skoleadministrator registrerer oppmøte for kandidatene i kandidatmonitor. Det er to forskjellige monitorer for de to gjennomføringssystemene. Du finner lenke til begge monitorene i PAS – eksamen, og en introduksjon til den nye monitoren

#### [Logg inn for å administrere eksamen](https://eksamen.udir.no/)

Skoleadministrator kan logge seg på med ID-porten eller Feide. Ta kontakt med brukerstøtte for ID-porten eller Feide hvis du får problemer med påloggingen.

### **Brukernavn og passord til PAS - eksamen**

Trenger du tilgang til PAS - eksamen, ta kontakt tjenestevei.

- Eksamensvakt skal logge inn i [PAS eksamen](https://uidp.udir.no/ExternalLogin/Login?returnUrl=%2Fconnect%2Fauthorize%2Fcallback%3Fclient_id%3Dudir.paseksamen-prod%26redirect_uri%3Dhttps%253A%252F%252Feksamen.udir.no%252Fsignin-oidc%26response_type%3Dcode%26scope%3Dopenid%2520profile%2520openid%2520profile%2520role%2520uid%26code_challenge%3DP6Czc3Omh9zkAxYP1rPWUpbXy1HmAgVghNMWhIGXjng%26code_challenge_method%3DS256%26response_mode%3Dform_post%26nonce%3D637831163690984109.NDlhNDlmNTItMjgwYS00MDgzLTgwNTAtN2JmNjY4MjY4MGE5ODNiNWEwZTMtMzA4NC00NjA1LWE4NDMtM2QyNDJhYWM5MDk1%26state%3DCfDJ8GFdaLg3lj9HsMMcqcd1S1decaQwXSqi_tlr6jFLsFVInC3ctbp0Og2dAq5sUGTqoVC1xz_jRwZ-_3M695Uk0aBar3TlU7jf8jxotEcb0VQrzBEgDX8Iw-xCOAxOzpmH0DAEsM2B43LpnRDD7SmX8TxZArS-ooEGLIOXV-bpnzcU773EbYNm0XPasAyl4_GNJLblOq9QZ7Q3XrtVFGZhKRAXVvHHTdzwbOr_UJInflxti2neh_SpgmJpte8aG4D6ERQwEKSjqBJuJmdB9wIXWo3ed38eEm8su_NI1zqXEAD1MCHjZo3aOKaXl_3CuSUeND-kzfSyAjdZuDevFb3CapJ1UBNgPx1dDZCwVnB02asTwaEpy9JtwA3jlLOTU3mgvA%26x-client-SKU%3DID_NETSTANDARD2_0%26x-client-ver%3D6.10.0.0) og vil derfra bli sendt videre til kandidatmonitor.
- Fagpersoner får tilgang hvis de blir oppnevnt som sensor.

### **Eksamensoppgavene**

Kandidatene finner oppgavene i gjennomføringsløsningen på eksamensdagen, unntatt del 1 av todelte eksamener.

#### **Eksamensoppgaver LK06**

For eksamener etter LK06 får skolene tilsendt papirutgaver i alle fagkoder de har påmeldte kandidater i, med unntak av Psykologi 2 og Medie- og informasjonskunnskap 2.

Skolene som får tilsendt oppgaver får noen ekstra oppgavesett på bakgrunn av antall påmeldte kandidater. Oppgavene er konfidensielle fram til eksamensdagen.

#### **Eksamensoppgaver LK20**

For eksamener etter LK20 trykkes det ikke papiroppgaver, med unntak av matematikk, treningslære 1 og [fremmedspråk uten opplæring](https://www.udir.no/eksamen-og-prover/eksamen/privatist/fremmedsprak-for-privatister/).

### **Rutiner for å ta imot trykte og oppbevare forberedelsesdeler og eksamensoppgaver**

- Rektor eller eksamensansvarlig signerer og tar imot pakken.
- Den forseglede konvolutten må oppbevares uåpnet i en låst safe.
- Om skolen skal legge til rette for elever med særskilte behov, kan forseglingen brytes av eksamensansvarlig 24 timer før eksamen eller forberedelsen starter.

# **Gjennomføring, identifisering av kandidater og overvåking av eksamen**

# **Eksamenstid**

Kandidatene får **fem klokketimer** til å svare på oppgavene.

Unntak:

- I signalmontørfaget (SIG3002) får kandidatene seks klokketimer.
- I matematikk yrkesfag vg1 (fra MAT1111 til MAT1149) og fremmedspråk etter LK20 får kandidatene fire klokketimer.

Eksamen starter klokka 09:00 norsk tid. Kandidatene kan logge seg inn før eksamenen starter.

Kandidater som kommer senere enn klokka 10:00 får ikke gjennomføre eksamen.

### **Eksamen blir gjennomført slik**

- **Eksamenskandidaten** logger seg på<https://kandidat.udir.no>, får tilgang til eksamensoppgaven når eksamen starter, svarer på oppgaven og leverer.
- **Eksamensansvarlig** følger med på kandidatene i kandidatmonitoren og passer på at kandidater som forlater lokalet uten å levere, blir blokkert fra å svare hjemmefra.

### **Identifisering**

Skolen kan bekrefte identiteten til kandidaten på eksamensdagen på to måter:

- 1. Registrere oppmøte i kandidatmonitoren etter at kandidaten har logget inn.
- 2. Skrive dagspassordet på kandidaten sin pc etter at kandidaten har logget inn.

Skolen må ha rutiner for å sikre at det er rette vedkommende som møter til og gjennomfører eksamen.

### **Overvåking av eksamen**

Skoleeier må sikre at elevene ikke kommuniserer under eksamen og at oversettelsesprogram ikke blir brukt.

### **Hva er hjelpemidler?**

Med hjelpemidler menes alle kilder og verktøy, både fysiske og digitale, du kan benytte deg av for å besvare eksamen, for eksempel egne notater, bøker, lovlige nettsider eller ordbøker.

#### **Forberedelsesdagen**

På forberedelsesdagen er alle hjelpemidler tillatt, inkludert kilder på internett og kommunikasjon med andre.

### **På eksamensdagen**

Hvilke hjelpemidler det er lov å bruke under eksamen avhenger av faget. Eksamenene kan deles i tre kategorier:

- 1. eksamen med begrenset tilgang til internett
- 2. todelt eksamen med begrenset tilgang til internett
- 3. eksamen med fri tilgang til internett

I de fleste fagene er det lov å bruke hjelpemidler som krever tilgang til internett, men i et begrenset utvalg. Utvalget gjøres på forhånd, og skal være kilder som det er relevant å bruke for å svare på eksamensoppgaven.

- [Nasjonale føringer for nettbaserte hjelpemidler grunnskolen](https://www.udir.no/eksamen-og-prover/eksamen/nasjonale-foringer-for-nettbaserte-hjelpemidler-til-sentralt-gitt-skriftlig-eksamen-i-grunnskolen/)
- [Nasjonale føringer for nettbaserte hjelpemidler videregående](https://www.udir.no/eksamen-og-prover/eksamen/nasjonale-foringer-for-nettbaserte-hjelpemidler-til-sentralt-gitt-skriftlig-eksamen-i-videregaende/)

### **Eksamen med begrenset tilgang til internett**

De fleste eksamener gjennomføres med begrenset tilgang til internett. På en eksamen med begrenset tilgang til internett, er alle hjelpemidler tillatt, med følgende unntak eller begrensninger:

#### **Internett**

- Du har kun tilgang til et begrenset antall nettsider under eksamen.
- Det er bestemt på forhånd hvilke nettbaserte hjelpemidler det er lov å

#### bruke:

- [VIGO har liste over nettressurser for videregående](https://www.vigoiks.no/eksamen/til-deg-som-skal-ta-eksamen/nettressurser-til-eksamen)
- [Er du praksiskandidat eller lærling kan du se kapittel fire om](https://sokeresultat.udir.no/eksamensoppgaver.html?query=yrkesfag%20eksamensveiledning) hjelpemidler i generell veiledning om sentralt gitt eksamen i yrkesfag

#### **Kommunikasjon**

- Du har ikke lov til å kommunisere med andre under eksamen, inkludert samskriving, chat eller lignende.
- Å publisere tekst på internett regnes som kommunikasjon.

Dersom du skal ha eksamen i et språkfag (norsk, samisk, finsk som andrespråk, engelsk og fremmedspråk), gjelder også følgende unntak:

#### **Oversettelsesprogram**

Du har ikke lov til å bruke oversettelsesprogrammer eller oversettelsesfunksjonalitet i Word, Pages eller andre verktøy du benytter deg av for å besvare eksamen.

### **Todelt eksamen med begrenset tilgang til internett**

Enkelte fag i grunnskolen og videregående har todelt eksamen. Da har eleven tilgang til ulike typer hjelpemidler på del en og to. For grunnskolen gjelder dette eksamen i matematikk.

For videregående gjelder det

- matematikk
- fysikk
- kjemi
- biologi
- samfunnsøkonomi

Under del en er skrivesaker, passer, linjal og vinkelmåler tillatt.

Under del to er alle hjelpemidler tillatt, med følgende unntak eller begrensninger:

#### **Internett**

- Du har kun tilgang til et begrenset antall nettsider under eksamen.
- Det er bestemt på forhånd hvilke nettbaserte hjelpemidler det er lov å bruke:
	- [VIGO har liste over nettressurser for videregående](https://www.vigoiks.no/eksamen/til-deg-som-skal-ta-eksamen/nettressurser-til-eksamen2)
	- [Er du praksiskandidat eller lærling kan du se kapittel fire om](https://sokeresultat.udir.no/eksamensoppgaver.html?query=yrkesfag%20eksamensveiledning) hjelpemidler i generell veiledning om sentralt gitt eksamen i yrkesfag

Kommunikasjon

- Du har ikke lov til å kommunisere med andre under eksamen, inkludert samskriving, chat eller lignende.
- Å publisere tekst på internett regnes som kommunikasjon.

### **Eksamen med fri tilgang til internett**

I videregående er det fri tilgang til internett i sju fag.

Gammel læreplan (LK06):

- SAM3020 Politikk og menneskerettigheter
- SAM3009 Medie- og informasjonskunnskap 2
- SPR3008 Internasjonal engelsk
- SPR3010 Samfunnsfaglig engelsk
- SPR3015 Kommunikasjon og kultur 2
- SPR3017 Kommunikasjon og kultur 3
- SPR3020 Reiseliv og språk 2

Ny læreplan (LK20):

- SAM3055 Politikk og menneskerettigheter
- SAM3049 Medie- og informasjonskunnskap 2
- SPR3029 Engelsk 1
- SPR3031 Engelsk 2
- SPR3034 Kommunikasjon og kultur 2
- SPR3036 Kommunikasjon og kultur 3
- SPR3039 Reiseliv og språk 2

På en eksamen med fri tilgang til internett, er alle hjelpemidler tillatt, med følgende unntak:

#### **Kommunikasjon**

- Du har ikke lov til å kommunisere med andre under eksamen, inkludert samskriving, chat eller lignende.
- Å publisere tekst på internett regnes som kommunikasjon.

Dersom du skal ha eksamen i et språkfag (engelsk), gjelder også følgende unntak:

#### **Oversettelsesprogram**

Du har ikke lov til å bruke oversettelsesprogrammer eller oversettelsesfunksjonalitet i Word, Pages eller andre verktøy du benytter deg av for å besvare eksamen.

### **Brukerstøtte til eksamensansvarlig og eksamensvakter**

Brukerstøtte og feilmeldinger skal følge tjenestevei.

### **Praktisk informasjon ved gjennomføring av eksamen**

Her finner du praktisk informasjon til eksamensansvarlige og eksamensvakter i forbindelse med digital eksamen i LK20.

### Problemer som kan oppstå for kandidaten

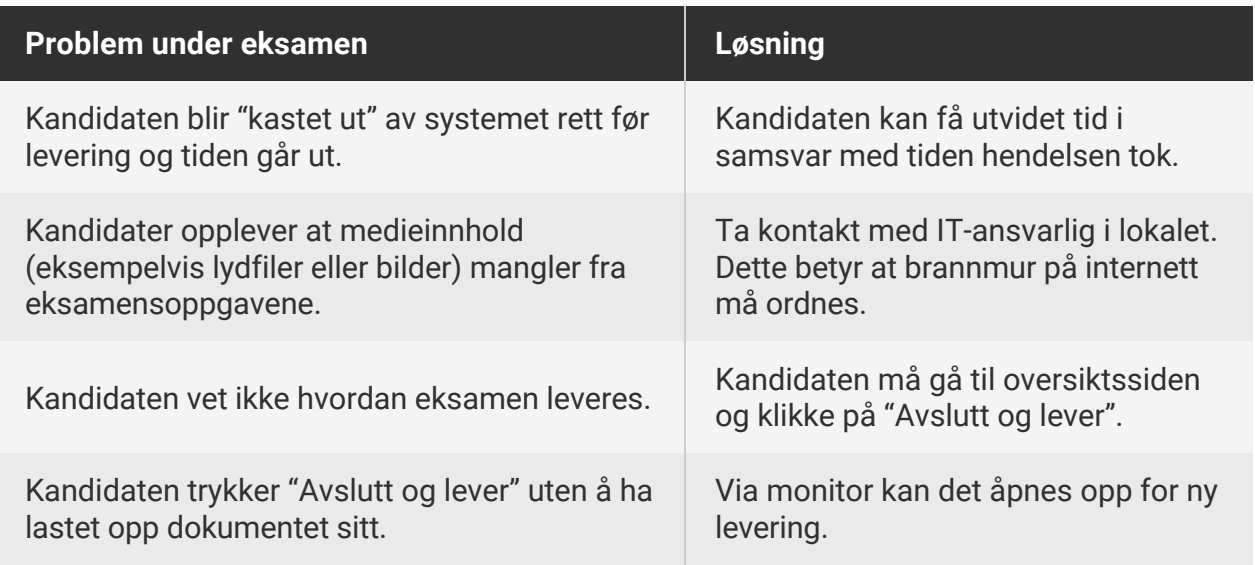

[Hvis en kandidat har tekniske problemer under eksamen må et skjema fylles ut med en](https://utdanningsdirektoratet.sharepoint.com/:f:/s/Privatisteksamenvar2022/EsdOYxc-TfRKiUqrpaN68E0BNeFrxCfyndx9A7AI_V33-g?e=XaL1eq) beskrivelse av problemet. Skjemaet må printes ut slik at dere har det tilgjengelig i lokalet på eksamensdagen.

### **Dette må dere være oppmerksomme på**

- Det er trygt for kandidaten å klikke "refresh"/oppdater i nettleseren.
- Kandidaten må ikke klikke "tilbake-knappen" i nettleseren. Da må kandidaten logge seg inn på nytt, men de mister ikke besvarelsen.
- Svarene kandidaten avgir direkte i systemet lagres automatisk.
- Svarene i «flervalgsoppgaver» lagres når man klikker seg videre til neste oppgave.
- Tekstsvar som skrives direkte i systemet lagres forløpende.
- Etterhvert som oppgavene blir besvart vil de bli markert.
- På noen eksamener er det kun en liten sjekkboks som markerer at en oppgave skal løses "utenfor" systemet.
- Kandidaten se alle sidene i eksamenssettet ved å trykke på knappen "oversikt"
- Kandidaten leverer hele besvarelsen ved å klikke på "avslutt og lever".

### **Bruk av kilder**

### **Bruk av kilder**

Hvis kandidaten eller privatisten bruker kilder, skal kildene oppgis slik at sensor kan finne

frem til dem. Hvordan kandidatene skal gjøre dette, er omtalt både i eksamensveiledningene og i informasjonsdelen til eksamensoppgaven.

### **Hva kan være konsekvensen ved uselvstendig kildebruk?**

Når kandidaten og privatisten i stor grad klipper og limer fra andres tekster i besvarelsen, kan det være vanskelig å se den individuelle kompetanse. Resultatet kan bli at kandidaten får en lavere måloppnåelse på eksamen enn ellers. Derfor er det viktig at kandidatene lærer å vise til kildene på en ryddig måte, og at de viser at de kan bruke kildene i teksten sin.

# **Juks og konsekvenser av juks**

### **Hva er juks?**

Det kan være ulike regler for hva som er juks på prøver underveis i skoleåret, og hva som er juks til eksamen:

- Kommunisere med andre
	- Samskriving, chat, publisering av tekst eller kommentarer på en nettside, og andre måter å utveksle informasjon med andre på er ikke tillatt.
- Bruk av andre hjelpemidler enn det som er tillatt i faget

#### **Bruk av oversettelsesprogrammer er juks**

Til eksamen i norsk og andre språkfag skal sensor vurdere elevens egen språkkompetanse. Det er derfor forbudt å bruke oversettelsesprogrammer til eksamen, også programmer som kan benyttes uten tilgang til internett. Det er viktig at elever som skal ta eksamen kjenner retningslinjene for bruk av hjelpemidler og at de vet hva som er konsekvensen av juks og forsøk på juks.

### **Hva er konsekvensene av å jukse på eksamen?**

Konsekvensene av juks eller forsøk på juks er at elevene

- får eksamenen sin i faget annullert
- mister standpunktkarakteren i faget
- tidligst kan ta eksamen ett år etter (gjelder videregående)

# Følge opp

### **Levering av eksamenssvar**

# Eksamen i nytt gjennomføringssystem

Kandidater som skal gjennomføre eksamen i nytt eksamens- og prøvesystem skal levere eksamenssvar digitalt. Det er ikke mulig å levere eksamenssvar på papir.

### **Besvarelser skal være anonyme – også filer**

Under eksamen skal kandidatene besvare oppgaver enten direkte i det digitale eksamenssystemet, eller i en fil som de laster opp.

Oppgaver som ikke blir besvart direkte i det digitale systemet skal kandidatene samle i én felles fil. Kandidatene skal levere eksamen anonymt, og det er derfor viktig at informasjon som for eksempel navn ikke følger med i filen de laster opp. Vi anbefaler at kandidatene konverterer filen til PDF, og deretter sjekker hvilken informasjon som følger med filen, før de leverer filen i systemet.

Vi anbefaler PDF fordi det er det filformatet som er mest stabilt for at sensor skal kunne åpne filen.

Kandidatene kan sjekke hva slags informasjon som følger med filen ved å åpne egenskapene for filen, og deretter eventuelt fjerne innholdet i felter som kan identifisere dem, for eksempel navn.

[Vi anbefaler at kandidatene på forhånd øver på å lagre filer som PDF og å redigere](https://www.udir.no/eksamen-og-prover/eksamen/hvordan-lagre-et-dokument-som-pdf-under-eksamen/) egenskapene for filen.

# PGS - eksamen

### **Svaret skal ikke merkes med navnet til kandidaten**

Skolen må sjekke at det ikke er mulig å finne navnet til kandidaten i svaret.

### **Hvis kandidaten ikke laster opp svaret i PGS selv**

Det er tre alternative måter skoleadministrator kan levere svaret på.

Skoleadministrator eller gruppeansvarlig kan:

- 1. levere svaret for kandidaten i kandidatmonitoren (mulig til kl. 23.59 eksamensdagen)
- 2. bruke gruppeopplastingsfunksjonen i PGS for å levere mange svar på en gang (mulig til kl. 23.59 eksamensdagen)
- 3. skrive ut svaret og sende det til sensor med posten (ekspress over natten)

### **Eksamen med todelte svar**

Det er viktig at sensorene får tilgang til både del 1 og 2 samtidig. Skolen skal enten levere begge deler i PGS eller sende det fullstendige svaret i posten.

- Skolen kan også laste opp del 1 for kandidaten, men la kandidaten laste opp del 2 selv.
- Skolen kan laste opp del 1 før eller etter at kandidaten laster opp del 2.
- Skolen kan laste opp del 1 og del 2 samlet.
- Skolen kan bruke gruppeopplasting både før og etter kandidaten har levert.

### **Eksamen på papir**

- Eksamenssvar på papir skal enten være utskrifter fra PC eller svarark ført med blå eller svart penn.
- Arkene må merkes med kandidatnummeret. Kandidatnummeret finnes i PAS.
- Dersom oppgavesvarene skal sendes med posten, må de ha skolen sitt stempel, og sendes med ekspress over natten.
- Eksamenssvar må ikke sendes som vanlig post. Send svarene til førstesensor, adressen finner du i PAS-eksamen.

Vi anbefaler at dere skanner og leverer papirbaserte svar i PGS. De skannede svarene skal ikke ha skolen sitt stempel.

### **Forberedelse til skanning av eksamenssvar**

Vi ønsker at så mange papirsvar som mulig blir skannet og levert digitalt. Dette øker tryggheten og gir sensorene bedre tid.

Her er noen tips:

#### **Sjekk at svaret er tydelig og kan leses**

Svar som er tydelige og kan leses med god kontrast øker sjansen for en rettferdig sensur og sparer sensorene for mye frustrasjon og merarbeid.

#### **Skann til PDF**

PDF-filer har god kvalitet, programvarestøtte og blir små filer som tar kortere tid å laste opp.

#### **Legg arkene i riktig rekkefølge før skanning**

Arkene i besvarelsen må ligge i riktig rekkefølge og vende riktig vei. Her kan eksamensvaktene hjelpe ved innleveringen.

#### **Skann med farger**

I noen fag kan bruk av farger være nødvendig for å levere et fullgodt svar.

#### **Skann begge sider av arket**

I noen fag er oppgavene lagt opp til at en skal svare på begge sider av arket. Det er viktig at begge sidene blir skannet. A4-ark passer bedre inn i arkmateren på skanneren enn ark som er falset.

#### **Del 1 og del 2 kan skannes sammen**

Det er mulig å skanne del 1 og del 2 for en kandidat i samme fil. Dette kan føre til at du sparer tid.

#### **Sensur**

Ved sentralt gitt skriftlig eksamen skal hvert prøvesvar sensureres av to sensorer. Statsforvalteren har ansvaret for å oppnevne sensorer.

### **Fellessensur videregående**

Fellessensur for eksamen i videregående våren 2022 er fra 15. til 17. juni.

Da møtes sensorene for å fastsette endelige eksamenskarakter.

#### **Fellessensur grunnskole**

Statsforvalteren har ansvar for fellessensur, inkludert fastsetting av dato. Fellessensuren skal gjennomføres 15. til 17. juni 2022.

For informasjon til sensor, se [sensurere eksamen](https://www.udir.no/eksamen-og-prover/eksamen/sensurere-eksamen/)

### **Forhåndssensur grunnskolen**

Det blir ikke gjennomført forhåndssensur på gunnskolen våren 2022 på grunn av avlyst eleveksamen.

### **Klagebehandling grunnskolen**

# **Frist for skolen**

Når skolen får en klage på skriftlig eksamen med sentral sensur, skal skolen registrere klagen og sende eksamenssvaret til statsforvalteren som har ansvar for klagebehandlingen.

Klagen må være hos den aktuelle statsforvalteren senest torsdag **1. juli 2022**, for at resultatet skal kunne registreres før opptak til videregående opplæring.

Klagebehandlingen blir gjennomført i uke 27 (4. - 8. juli 2022) for alle fag. Hvis klagen blir sendt etter fristen, må skolen eller privatistkontoret gi skriftlig begrunnelse til den statsforvalteren som har ansvar for klagen i faget.

# **Registrering og sending av klage**

- Skolen registrerer alle klagene i PAS-eksamen.
- IKT-baserte svar blir tilgjengelige for klagenemndene slik som ved primærsensuren.

### **For svar på papir gjør du følgende:**

- Når skolene sender inn svar på papir, skal originalsvaret sendes sammen med en følgeseddel som blir skrevet ut fra PAS-eksamen under "Kandidatstatus, karakter og klage". Vi oppfordrer skolen til å ha en kopi av svaret.
- Dokumentene må sendes som registrert post med sporing («Ekspress over natta») til mottakeren. Merk konvolutten med: Klagebehandling.

#### **Spesielt for norsk og matematikk**

Skolene må sikre at elevene/voksne er ført opp med rett målform (hovedmålet til eleven eller den voksne) i PAS- eksamen før klagene blir sendt inn.

#### **Oversikt over hvem som har ansvar for klagebehandling**

Du finner oversikten i PAS-eksamen under menypunktet "Klageansvar".

### **Resultatet av klagebehandlingen**

Papirsvar skal sendes tilbake til skolene etter at klagebehandlingen er avsluttet. Skolen finner klagenemnda sin begrunnelse og endelig karakter i PAS-eksamen. Karakteren og begrunnelsen kan skrives ut. Skolen må sørge for at klageren får melding om resultatet av klagebehandlingen. Dersom den opprinnelige karakteren blir endret, skal inntakskontoret hente resultatet av klagebehandlingen i PAS- eksamen.

### **Har du spørsmål?**

Spørsmål om klagebehandling skal rettes tjenestevei via skoleeier til statsforvalteren.

# **Klagebehandling videregående**

### **Ordinære klager**

Når skolen får en klage på skriftlig eksamen, skal skolen registrere klagen og sende eksamenssvaret til statsforvalteren som har ansvar for klagebehandlingen.

Alle ordinære klager må være hos den av statsforvalterne som er ansvarlig for klagebehandlingen **innen 1. juli 2022.**

Oversikt over hvem som har ansvar for klagebehandlingen finner du i PAS-eksamen under menypunktet "klageansvar".

Det er viktig at fristen blir holdt, slik at rettighetene til kandidatene blir sikret.

Alle klager må være ferdigbehandlet **innen 10. september 2022.**

Dersom klagen blir sendt etter fristen, må skolen eller privatistkontoret begrunne årsaken skriftlig til den av statsforvalterne som har ansvar for klagen i faget.

# **Hurtigklager (våreksamen)**

Kandidater som ønsker rask behandling av klager i de fagene der det er mulig, må regne med å få en forkortet klagefrist. Vi ber skolene spesielt informere kandidatene om dette.

For at klagene i disse fagene skal kunne behandles sammen med hurtigklagebehandlingen, må de være hos statsforvalteren som er ansvarlig for klagebehandlingen, **29. juni 2022 senest kl. 12.00.**

Hurtigklagebehandlingen skal gjennomføres i uke 26 for alle fag.

Klager i følgende fag fra studieforberedende utdanningsprogram og fellesfag våren 2022 kan behandles som hurtigklage:

norsk, matematikk, fysikk, kjemi, biologi, teknologi og forskningslære, kommunikasjon og kultur, medie- og informasjonskunnskap, treningslære 2, engelsk, tysk, fransk, spansk, rettslære, samfunnsøkonomi, markedsføring og ledelse, entreprenørskap og bedriftsutvikling, sosialkunnskap, politikk og menneskerettigheter, informasjonsteknologi, økonomistyring, økonomi og ledelse, historie og filosofi, reiseliv og språk, psykologi, mediesamfunnet 3.

Hurtigklage forutsetter at statsforvalteren har kvalifiserte sensorer til klagebehandlingen i faget. Hvilke fag som har tilbud om hurtigklage, kan endre seg fra år til år.

# **Registrering og sending av klage**

- Skolen registrerer alle klagene i PAS-eksamen.
- IKT-baserte svar blir tilgjengelige for klagenemndene som ved primærsensuren.

### **For svar skrevet på papir**

- Når skolene sender inn papirsvar, skal originalsvaret sendes sammen med en følgeseddel som blir skrevet ut fra eksamenstjenesten under "Kandidatstatus, karakter og klage". Vi oppfordrer skolen til å ha en kopi av svaret.
- Dokumentene må sendes som registrert post med sporing («Ekspress over natten») til mottakeren. **Merk konvolutten med: "Klagebehandling".**

### **Spesielt for norsk og matematikk**

Skolene må sikre at kandidaten er ført opp med rett målform (hovedmålet) i PAS-eksamen før klagene blir sendt inn.

#### **Resultatet av klagebehandlingen**

Papirsvar skal sendes tilbake til skolene etter at klagebehandlingen er avsluttet. Skolen finner klagenemnda sin begrunnelse og endelig karakter i PAS-eksamen. Karakteren og begrunnelsen kan skrives ut.

Skolen må sørge for at klageren får melding om resultatet av klagebehandlingen.

# **Nytt vitnemål etter klagebehandling**

[Dersom klagen fører til endring av karakter](https://lovdata.no/forskrift/2006-06-23-724/%C2%A75-3) skal nytt vitnemål eller kompetansebevis skrives

[ut, og tidligere vitnemål skal leveres tilbake. Endring etter klagebehandling gir rett til nytt](https://lovdata.no/forskrift/2006-06-23-724/%C2%A73-40) førstegangsvitnemål.

### **Spørsmål?**

Spørsmål til denne informasjonen skal rettes tjenestevei via fylkeskommunen til statsforvalteren.

### **Tilgang til eksamenssvarene**

Skolen har ansvar for å hente ut eksamenssvarene til elevene i PGS - eksamen.

Svarene fra inneværende eksamensperiode er tilgjengelige i PGS - eksamen fram til dagen før første eksamensdag i neste eksamensperiode.